## METODA BISEKCE

```
In[5]: = F[x_ ] = Sin[x];Bisekce[a0_-, b0_-, m_] := \text{Module}[\{a = N[a0], b = N[b0]\},c = (a + b) / 2;k = 0;While [k < m,If[Sign[F[b]] = Sign[F[c]], b = c, a = c; ;
          c = (a + b) / 2;k = k + 1;;
         (*
         Print[" c = ", NumberForm[c, 16]];Print[" \; \Delta c = \pm", \; (b-a)/2];Print[" F[c] = ", NumberForm[F[c], 16]];*)
         Return[c];
        ;
     Bisekce[1, 4, 100]
```
Out[7]= 3.14159

## METODA STŘELBY

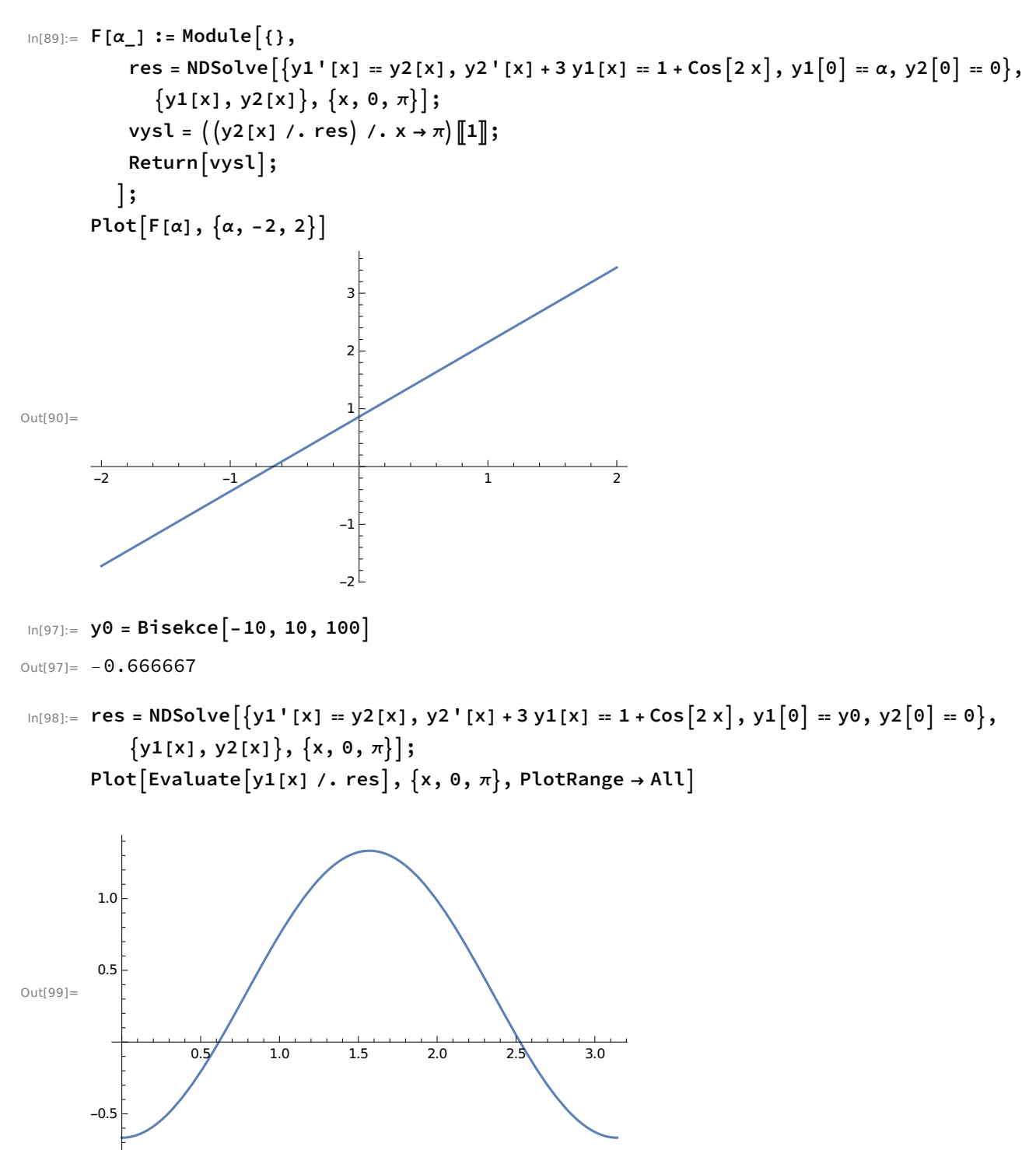

## DIAGRAM ŘEŠENÍ

```
In [72]:= \text{Clear} [FF]FF[\alpha, \lambda] := Module[\{\},res = NDSolve \left[ \{ y1' [x] = y2[x], y2' [x] + \lambda y1[x] = 1, y1[0] = \alpha, y2[0] = 0 \right],{y1[x], y2[x]}, {x, 0, \pi}];
           vysl = ((y2[x] / . res) / . x \rightarrow \pi)[1];Return[vysl];;
       data = \{\};
       For [\lambda = -2, \lambda < 28, \lambda = 0.1,F[\alpha] := FF[\alpha, \lambda];vysl = Bisekce[-20, 20, 100];AppendTo[data, \{ \lambda, vysl \}]1
In[76]:= ListPlot [data, PlotStyle \rightarrow {PointSize[0.004]},PlotRange → \{\{-3, 30\}, \{-5, 5\}\}, GridLines → \{\{0, 1, 4, 9, 16, 25\}, \{\}\},AspectRatio → Automatic, PlotLabel → "diagram řešení", AxesLabel → \{"\lambda", "a"\}]Out[76]=
                                               5 10 10 15
                    -4
                    -2
                     2
                     4
                      α
                                                                                 diagram řešení
```